# Rédiger un rapport avec  ${\rm LyX}$ Premiers Pas

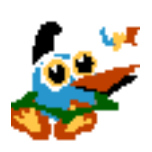

Yann Morère

Janvier $2001$ 

# Table des matières

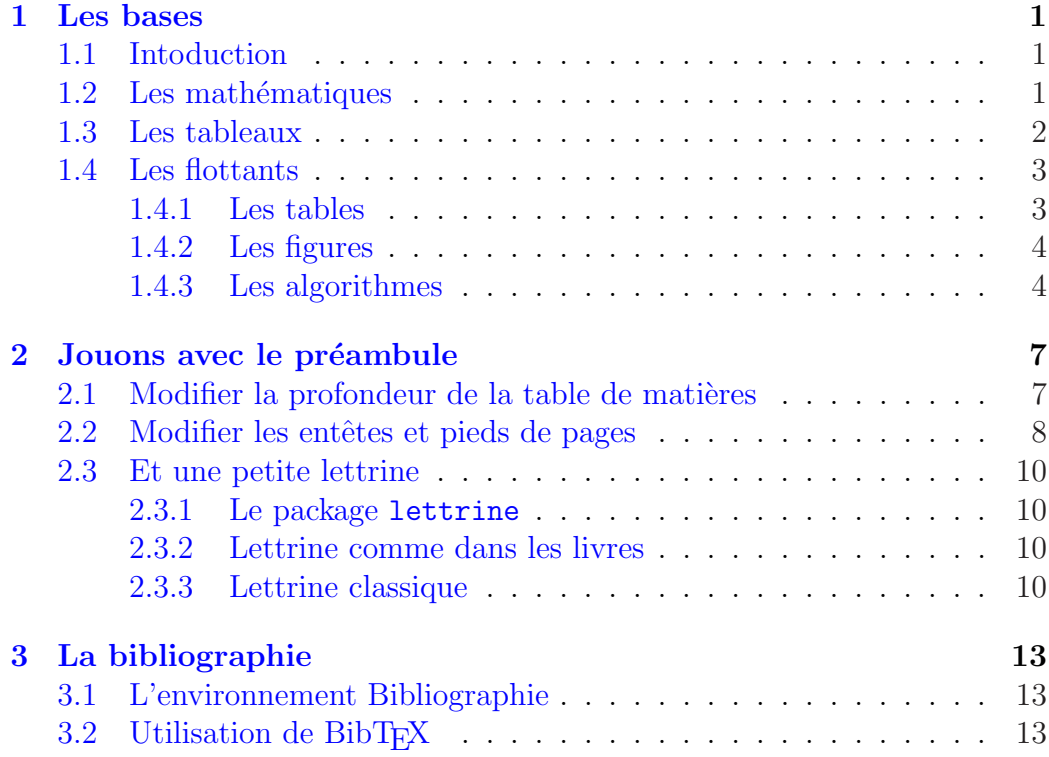

# Table des figures

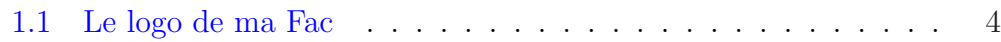

# Liste des tableaux

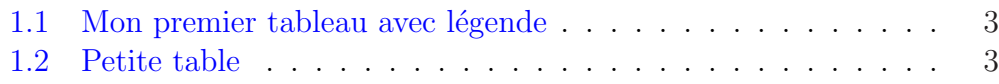

# <span id="page-8-0"></span>Chapitre 1

# Les bases

### 1.1 Intoduction

Dans ce premier chapitre nous utiliserons un peu de mathématique, nous créerons des tableaux, insérerons quelques figures et images. Commençons tout de suite avec un note de bas de page<sup>1</sup>. On peut aussi l'insérer dans ma marge la note et hop voili, c

tout bô.

### 1.2 Les mathématiques

Pour créer une équation dans la ligne, rien de plus simple :  $x_1 + x_2 + x_3^2 =$ 1. voici pour notre première formule. Nous passons ensuite à une formule numérotée :

$$
a^2 + b^2 = c^2 \tag{1.1}
$$

L'équation (1.1) ressemble beaucoup à celle de Pythagore, ce qui me permet de jouer avec les références.

La suivante (1.2) est plus complexe (deux lignes) et en plus n'est pas numérotées sur les deux lignes (pour cela je vous renvoie au manuel de référence  $L<sub>Y</sub><sub>X</sub>$ ).

$$
\text{Si } \exists P_i, P_j > 0 \, i, j \in \{1 \dots r\} \text{ telles que} \\
\forall i, j \quad A_j^T P_i A_j - P_j < 0 \tag{1.2}
$$

Et encore une plus grande :

$$
\Delta V(x(t)) = x^T(t) \sum_i h_i (A_i - B_i F_i)^T \sum_j h_j^+ P_j \qquad (1.3)
$$

<sup>&</sup>lt;sup>1</sup>premier petit truc subtile de L<sup>AT</sup>EX. facile non et en plus c bô.

<span id="page-9-0"></span>
$$
\sum_{k} h_{k} (A_{k} - B_{k}F_{k}) x (t)
$$
  
\n
$$
-x^{T}(t) \sum_{i} h_{i}P_{i}x (t)
$$
  
\n
$$
+2x^{T}(t) \sum_{i} h_{i} (A_{i} - B_{i}F_{i})^{T} \sum_{j} h_{j}^{+} P_{j}
$$
  
\n
$$
\sum_{k} h_{k} B_{k}F_{k} \tilde{x} (t) + \tilde{x}^{T}(t) \sum_{i} h_{i} (B_{i}F_{i})^{T}
$$
  
\n
$$
\sum_{j} h_{j}^{+} P_{j} \sum_{k} h_{k} B_{k}F_{k} \tilde{x}^{T}(t)
$$
  
\n
$$
= \alpha + \beta + \gamma
$$
 (1.4)

qui nous montre que l'on peut numéroter n'importe quelle ligne. C'est vraiment trop fort LYX.

## 1.3 Les tableaux

Il est possible de faire des tableaux simples :

- $m:$  masse du pendule  $(0.025 \text{ kg})$   $L:$  demi longueur du bras  $(0.1 \text{ m})$
- 
- 
- $M:$  masse du chariot (20 kg) f : frottement sec (150 Nms/rad)
- $G: \text{ gain } (67)$   $u(t): \text{ commande } (N)$
- $\theta(t)$ : angle du pendule (rad))  $X(t)$ : position du chariot (m)

avec toutes les bordures :

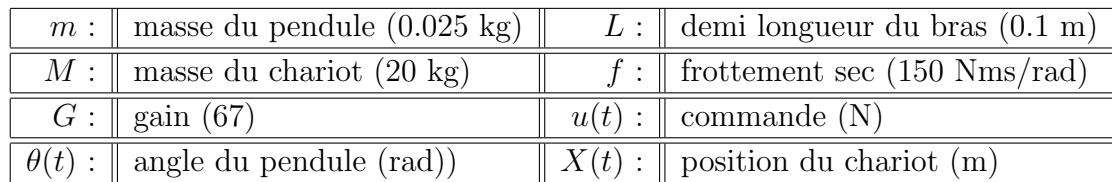

avec quelques bordures :

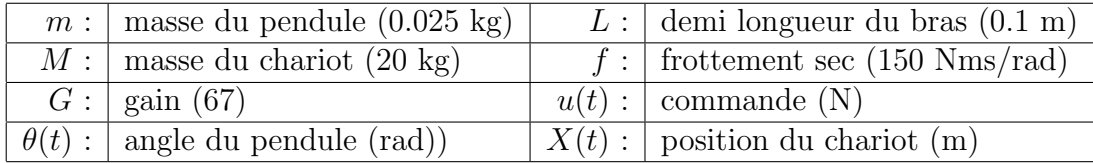

Laboratoire d'Automatique et de Mécanique Industrielles et Humaines

<span id="page-10-0"></span>puis un tableau qui utilise le multicolonnage :

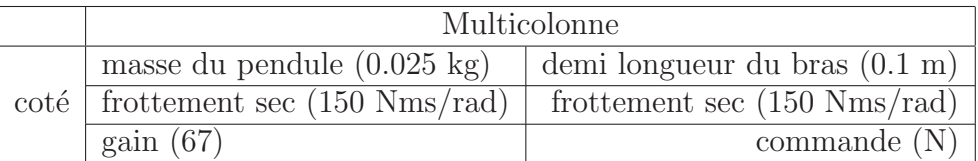

## 1.4 Les flottants

Les flottants, comme leurs noms l'indiquent peuvent être placés de différentes manières dans le document, cela depend de l'option que vous avez choisie lors de la configuration du document. Si vous n'avez rien choisi, c'est LAT<sub>EX</sub> qui opérera à votre place afin de faire le placement qui rende le document le plus homogène possible.

### 1.4.1 Les tables

Il est possible de créer des tableaux avec une légende, pour cela il faut insérer un flottant "Table" (Cf. tableau $1.1$ ) :

| $\mathbf{a}$ | b | C           | d              | $\mathbf{e}$ |
|--------------|---|-------------|----------------|--------------|
|              | g | h           |                | k            |
|              | m | $\mathbf n$ | $\overline{O}$ | p            |
| q            | r | S           | t,             | u            |
| V            | W | $\mathbf x$ |                | Z            |

TAB.  $1.1 -$ Mon premier tableau avec légende

Les tableaux peuvent être complexes Cf. tableau  $1.2$ :

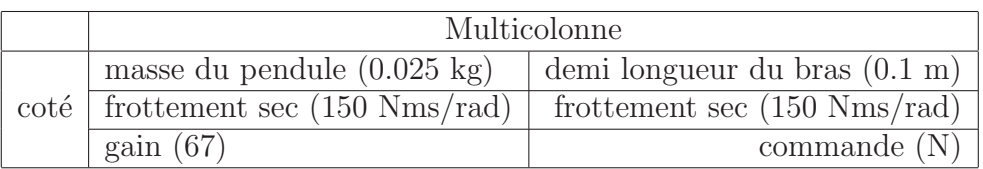

Tab. 1.2 – Petite table

Mise en Œuvre de Lois de Commande pour les Modèles Flous de Type Takagi-Sugeno

## <span id="page-11-0"></span>1.4.2 Les figures

[Com](#page-22-0)me pour les tables il est possible d'insérer des figures au format ps/eps. Elle peuvent ˆetre issues de diff´erents logiciels (conversion d'images bitmap, Jpeg, issues de logiciels qui permettent l'export en ps/eps), mais pour pouvoir les importer, il est n´ecessaire qu'elle soient en postscript. Si ce sont des images bitmap, il faut alors les convertir.

Une figure seule dans une ligne, et hop un tux  $\Omega$ , plutôt cool non. Voici ensuite le logo de mon labo :

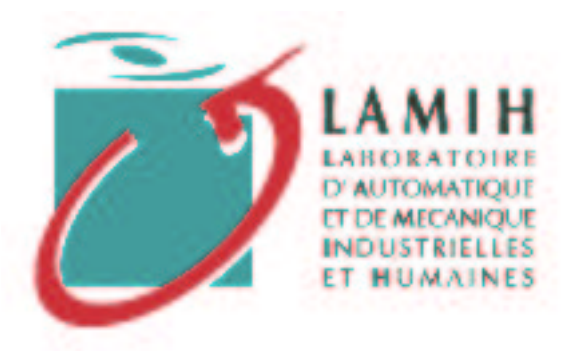

Celui de mon Université, mais là dans la figure :

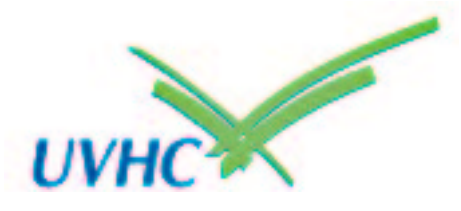

Fig. 1.1 – Le logo de ma Fac

## 1.4.3 Les algorithmes

Pour les informaticiens, c'est vraiment très pratique. en voici un exemple :

```
#include <stdio.h>
int main(void)
{
int i ;
for (i=1; i<=10; i++)printf("nbr %d\n",i) ;
return 0 ;
}
```
Algorithme 1 – Une boucle (faut pas trop m'en demander)

Mise en  $\mathrel{\mathsf{E}}$ uvre de Lois de Commande pour les Modèles Flous de Type Takagi-Sugeno

# <span id="page-14-0"></span>Chapitre 2 Jouons avec le préambule

Jouer avec le préambule, n'est pas nécessaire si votre document est très simple, mais si vous désirez obtenir un document qui aie une touche personnelle, il est obligatoire d'avoir des notions LAT<sub>EX</sub>.

## 2.1 Modifier la profondeur de la table de matières

Il est toujours interressant de pouvoir avoir toute la structure de votre document. Par défaut la profondeur est fixée à 3, parfois il est partique de pouvoir aller plus loin. Pour cela deux solutions s'offrent `a vous. Soit le code  $E_{\text{E}}$ X, soit la config du document via L $_{\text{Y}}$ X. Commençons par cette dernière solution.

Il suffit d'ouvrir la fenêtre Document Layout via le menu et de cliquer sur l'onglet Extra. Le champ Table of Contents Depth permet de fixer la profondeur de la table des matières.

Mais parfois, si vous ajouter des paquetages à la main dans le préambule LATEX, il arrive que ces derniers red´efinissent les variables compteurs que vous avez fixées par les opérations précédentes (comme le paquetage fancybox par exemple). Dans ce cas il devient indispensable de pouvoir modifier via le préambule la profondeur de la table des matières. Pour cela rien de plus facile :

```
\setcounter{secnumdepth}{5} % depth of numbe-
ring of sectionning commands
\setcounter{tocdepth}{3} % depth of table of contents
```
dans le préambule L<sup>AT</sup>EX.

## <span id="page-15-0"></span>2.2 Modifier les entêtes et pieds de pages

Dans ce cas j'utilise le paquet fancyhdr, en ajoutant dans mon préambule :

\usepackage{fancyhdr}

Il permet de redéfinir les entêtes et les pieds de page pour chaque section de votre rapport si vous le désirez.

Pour cela il est nécessaire de définir les paramètres des entêtes et pieds de pages pour chaque section. On peut les définir de la manière suivante, toujours dans le préambule :

```
\pagestyle{fancy}
% ceci permet d'avoir les noms de chapitre et sec-
tion en minuscules
\renewcommand{\chaptermark}[1]{\markboth{#1}{}}
\renewcommand{\sectionmark}[1]{\markright{\thesection\ #1}}
\newcommand{\monstylechap}{%
\pagenumbering{arabic}
\fancyhf{}
\fancyhead[LE,RO]{\bfseries\thepage\ /\ \page-
ref{LastPage}}
\fancyhead[LO]{\bfseries\rightmark}
\fancyhead[RE]{\bfseries \small Chapitre \thechap-
ter~ :
\leftmark}
\fancyfoot[LE]{\datemoi}
\fancyfoot[RE]{\small \textbf{L}aboratoire d'\textbf{A}utomatique
et de \textbf{M}écanique
\textbf{I}ndustrielle et \textbf{H}umaine}
\fancyfoot[LO]{\footnotesize \sl Mise en \OE{}uvre de Lois
de Commande pour les Systèmes Flous de Type Takagi-
Sugeno}
\renewcommand{\headrulewidth}{0.5pt}
\renewcommand{\footrulewidth}{0.5pt}
\addtolength{\headheight}{0.5pt} % espace pour le fi-
let
\fancypagestyle{plain}{ %pages de tetes de chapitre
\fancyhf{}
\fancyhead[r]{\bfseries\thepage\ /\ \page-
ref{LastPage}}
\renewcommand{\headrulewidth}{0pt} %le filet haut
```
Laboratoire d'Automatique et de Mécanique Industrielles et Humaines

```
\renewcommand{\footrulewidth}{0pt}%le filet bas } }
\newcommand{\monstyleconclu}{% %\pagestyle{fancy}
%\pagenumbering{arabic} \fancyhf{}
\fancyhead[LE,RO]{\bfseries\thepage\ /\ \page-
ref{LastPage}}
\fancyhead[LO,RE]{\bfseries Conclusion Générale}
\fancyfoot[LE]{\datemoi} \fancyfoot[RE]{\small
\textbf{L}aboratoire d'\textbf{A}utomatique et de
\textbf{M}écanique \textbf{I}ndustrielle et
\textbf{H}umaine} \fancy-
foot[LO]{\footnotesize \sl Mise en
\OE{}uvre de Lois de Commande pour
les Systèmes Flous de Type Takagi-Sugeno}
\renewcommand{\headrulewidth}{0.5pt}
\renewcommand{\footrulewidth}{0.5pt}
\addtolength{\headheight}{0.5pt} % espace pour le fi-
let
\fancypagestyle{plain}{ %pages de tetes de chapitre
\fancyhf{} %\fancyhead{} %supprime l'entete
%\fancyfoot{}%supprime le pied de page
\fancyhead[r]{\bfseries\thepage\ /\ \page-
ref{LastPage}}
\renewcommand{\headrulewidth}{0pt} %le filet haut
\renewcommand{\footrulewidth}{0pt}%le filet bas } }
\newcommand{\monstyletoc}{%
\pagenumbering{roman}
\fancyhf{}
\fancyfoot[c]{\thepage}
\renewcommand{\headrulewidth}{0pt} %le filet haut
\renewcommand{\footrulewidth}{0pt}%le filet bas
\fancypagestyle{plain}{ %pages de tetes de chapitre
\fancyhf{} %\fancyhead{} %supprime l'entete
\fancyfoot[c]{\thepage} \renewcom-
mand{\headrulewidth}{0pt}
%le filet haut \renewcom-
mand{\footrulewidth}{0pt}%le filet bas } }
```
## <span id="page-17-0"></span>2.3 Et une petite lettrine

#### 2.3.1 Le package lettrine

Ce package disponible sur ftp://ftp.loria.fr/pub/unix/tex/ctan/ macros/latex/contrib/supported/lettrine/ a été écrit par Daniel Flipo. Sont utilisation est vraiment simple. Pour réaliser une lettrine, il suffint d'insérer le code suivant :

\lettrine{C}{eci} est le début de la phrase avec une lettrine. Bien sur il y a d'autres options pour l'utilisation de ce paquet, et je vous renvoie à la documentation pour plus de détails.

CECI est le début de la phrase avec une lettrine. Bien sur il y a d'autres<br>C options pour l'utilisation de ce paquet, et je vous renvoie à la documenoptions pour l'utilisation de ce paquet, et je vous renvoie à la documentation pour plus de détails.

### 2.3.2 Lettrine comme dans les livres

Voici le genre de code qu'il est nécessaire d'insérer pour faire un belle lettrine.

```
\newfont{\tmpfont}{yinit scaled 1800}\hspace*{-
3.5ex}{\tmpfont L}
\vspace*{-14.5ex}
\hangindent=6.3em \hangafter=-5
\hspace*{-3.5ex}e travail c'est la sant´e,
ne rien faire c'est la conserver. Cette (jolie) let-
trine ne
doit être placée qu'en début de chapitre
car elle n'est pas très lisible.
```
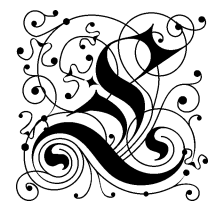

e travail c'est la santé, ne rien faire c'est la conserver. Cette (jolie) lettrine ne doit être placée qu'en début de chapitre car elle n'est pas très lisible.

### 2.3.3 Lettrine classique

Il vous faut donc insérer la définition de la lettrine dans le préambule

Laboratoire d'Automatique et de Mécanique Industrielles et Humaines

```
%% Definition for Big letter at the begin-
ning of a paragraph
\%\def\PARstart#1#2{\begingroup\def\par{\endgraf\endgroup
\lineskiplimit=0pt}
\setbox2=\hbox{\uppercase{#2} }
\newdimen\tmpht \tmpht \ht2 \advance\tmpht by
\baselineskip\font\hhuge=cmr10 at \tmpht
\setbox1=\hbox{{\hhuge #1}}
\count7=\tmpht
\count8=\ht1\divide\count8 by 1000
\divide\count7 by\count8
\tmpht=.001\tmpht\multiply\tmpht by
\count7\font\hhuge=cmr10 at \tmpht
\setbox1=\hbox{{\hhuge #1}}
\noindent
\hangindent1.05\wd1 \hangafter=-2 {\hskip-
\hangindent
\lower1\ht1\hbox{\raise1.0\ht2\copy1}%
\kern-0\wd1}\copy2\lineskiplimit=-1000pt}
\%
```
On utilise alors la commande de lettrine par :

 $\mathbb{C}^E$  petit document présente, les bases qui pourront vous permettre de vous familiariser avec l'utilisation de LyX, et de rédiger un joli rapport YE petit document présente, les bases qui pourront vous permettre de sans souffrance.

# Chapitre 3

# La bibliographie

## 3.1 L'environnement Bibliographie

Rien de plus simple, il suffit à la fin du document d'utiliser l'environnement Bibliographie. Chaque référence insérée est précédée d'un numéro, qui va vous permettre de citer cette référence dans votre texte. Par exemple, ici je cite la première reférence  $[1],[2]$  et  $[3]$ .

## 3.2 Utilisation [de B](#page-22-0)i[bT](#page-22-0)<sub>F</sub>X

Pour une biliographie très importante, je vous conseil d'utiliser BiBTEX. Ceci permet de créer une petite base de donnée séparée pour les références. Ceci se fait par l'intermédiaire d'un fichier teste, .bib que l'on peut créer directement avec un éditeur de texte comme emacs, nedit etc... ou encore en passant par un utiliaire de création de bibliographie comme Barracuda  $(\text{http://barracuda.linuxave.net/}).$  A la fin du document (ou à l'endroit où vous voulez insérer votre biblio), les références s'insèreent par le menu "Insert-->List & TOC-->BibTeX Reference". Il suffit de remplir le champ "Database[" qui est le nom de fichier](http://barracuda.linuxave.net/) qui contient votre bibliographie, et le champ "Style" qui permet d'affecter une mise en page à la bibliographie. La biliographie sera automatiquement ajoutée.

# <span id="page-22-0"></span>Bibliographie

- $\left[ 1\right]$  1ère réference.
- $[2]$  2nde référence.
- $[3]$  encore une référence.